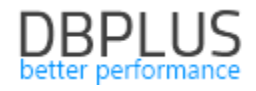

# **DBPLUS Performance Monitor description of changes in versions 2018.3.1, 2018.3.2**

**Date: 22 October 2018**

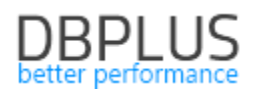

# **Contents**

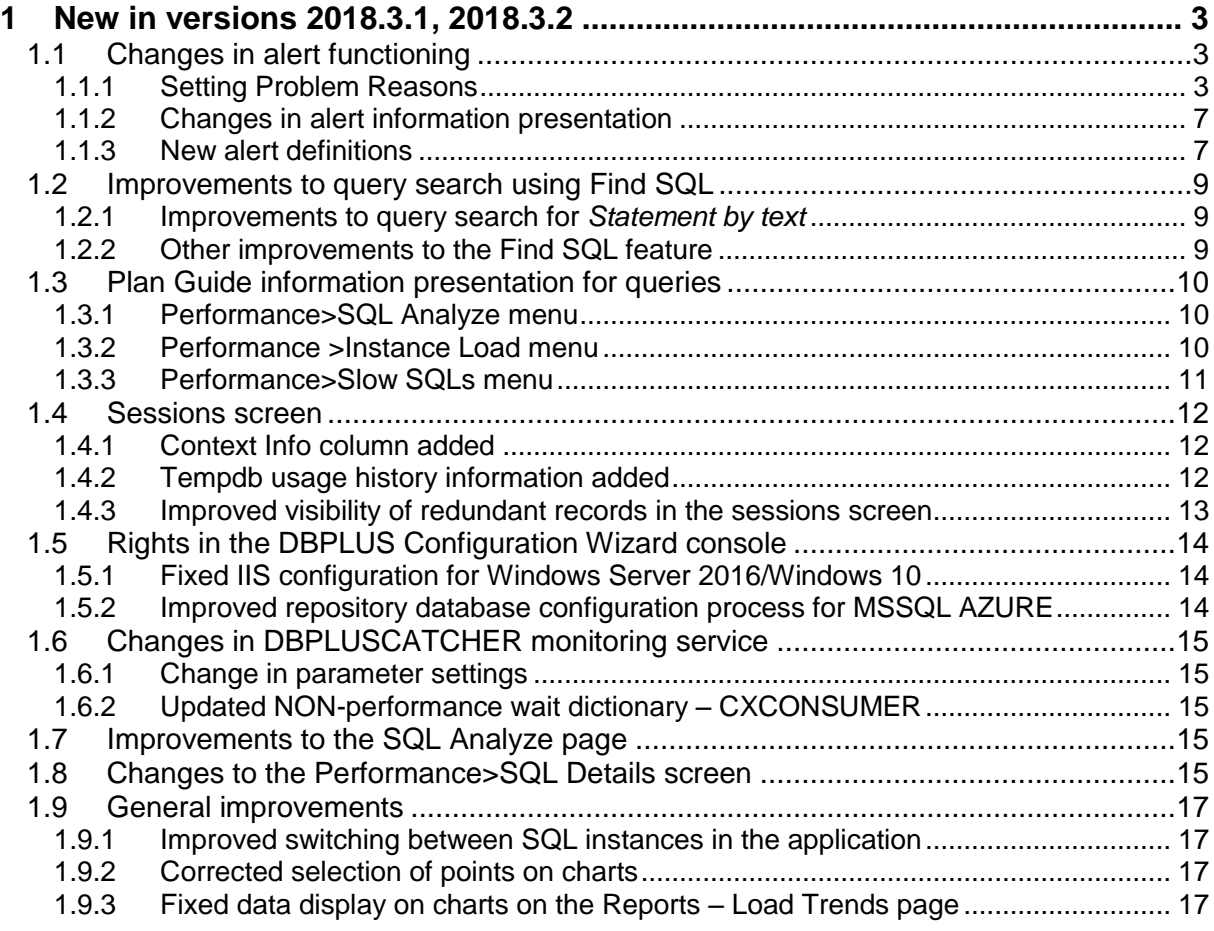

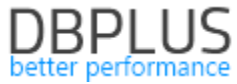

Below is a list of changes to the MSSQL database monitoring system, DBPLUS Performance Monitor.

# **1 New in versions 2018.3.1, 2018.3.2**

## **1.1** *Changes in alert functioning*

The new version of the application expands the alert customisation options. A new feature for defining Problem Reasons and setting related alert rules has been added. New alert definitions have been added as well.

# **1.1.1 Setting Problem Reasons**

The essential change is related to the new approach to alert definitions. A *Reasons & Problems definition* has been added to the **Configuration > Alert Settings** screen, enabling problem reasons to be assigned based on defined alerts.

In the new version, alert configuration has been divided into two steps:

- selecting and configuring relevant CRITICAL/WARNING thresholds for individual alert types,
- defining rules based on configured alerts, and assigning reasons of problems.

In order to implement the changes, the alert view in the **Alerts definition** has been modified. Information on this page is presented in columns:

- alert type,
- alert description,
- availability,
- warning level,
- **critical level.**

The page only shows alerts that have been added to the configuration. If an alert has not been configured, it must be added using the [**Add new alert**] button.

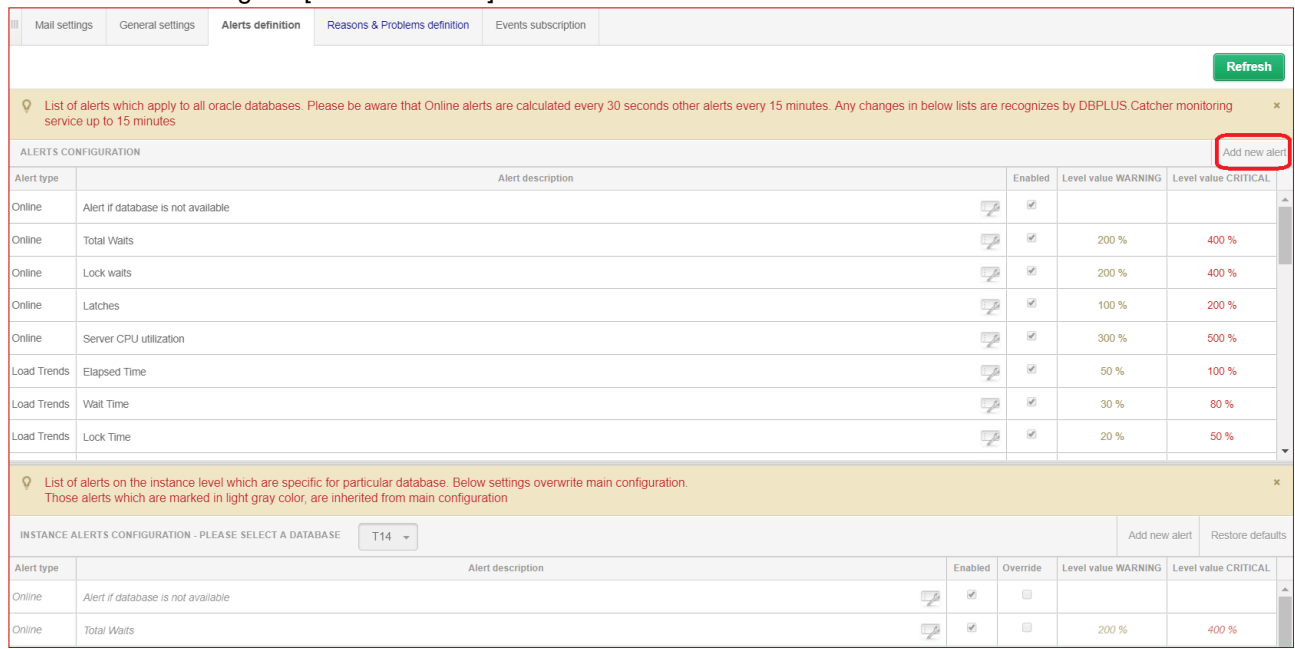

Alerts can be configured for all or only for dedicated SQL instances. At any time you can delete a previously defined alert using the [Key] button and selecting the "Delete" option; this will remove the alert from the configured alert list.

Another option is to disable an alert by deselecting the 'Enabled' checkbox. This can also be done by pressing the [Key] button and selecting the Edit option.

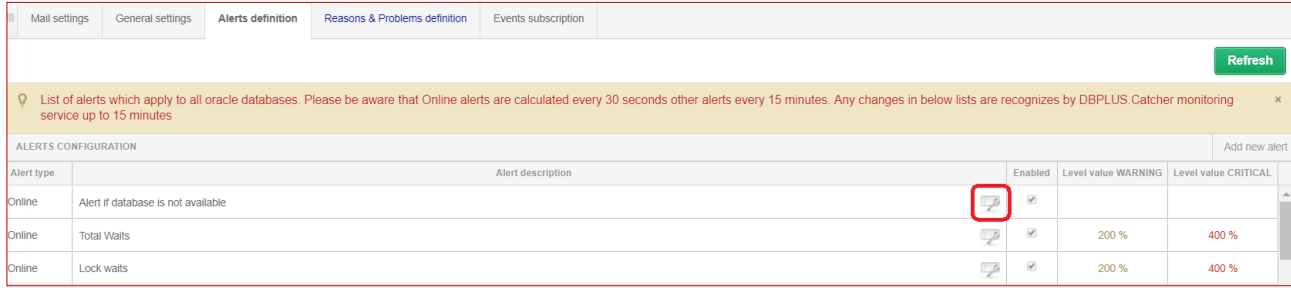

Adding new alert definitions has also been changed in the new version. By defining specific alerts, they are no longer related to other alerts. Depending on the type of alert, reference values are set differently. For Load Trends and I/O Stats alerts, thresholds are set based on historical (reference) values.

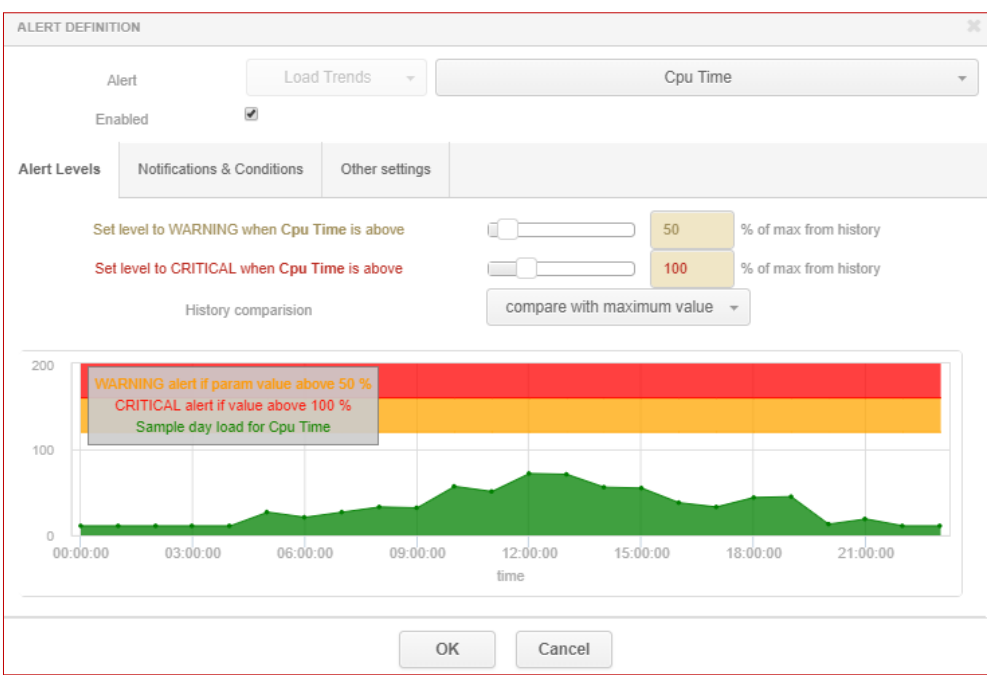

The values are calculated as the average from all snaps in the given hour (min/max boundary values are ignored) for the last 30 days (default value is configurable). The calculation is done based on days marked as working days in the **General settings** tab. You can define which days are set as working days (History Days), and the number of days back that will be considered (Number of Days Back in History).

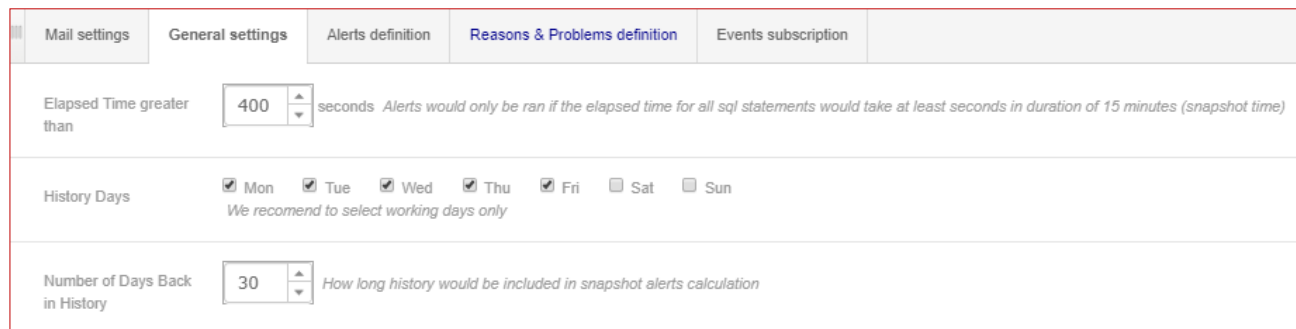

The application also enables conditioning the triggering of an alert from a general trend (for the entire instance) for the given statistic in the snap. This option is only available to SQL Query alerts. For the configuration shown below, alerts with the SqlQuery Rows processed type will be:

- ignored if the Rows processed value for the given snap for a specific Query Hash is less than 10, and if the number of Rows processed returned for the given query is less than 15% of all rows returned for queries (this number depends on the Number of Top Queries to check parameter). Additionally, the WARNING/CRITICAL alarm threshold must be exceeded.
- triggered if the Rows processed value for the given snap in the query is above 25. The alert will be triggered even if the alarm threshold is not exceeded (in this case, a WARNING with the 'Above max constant value…' comment will be displayed).

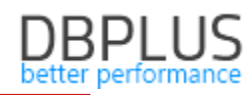

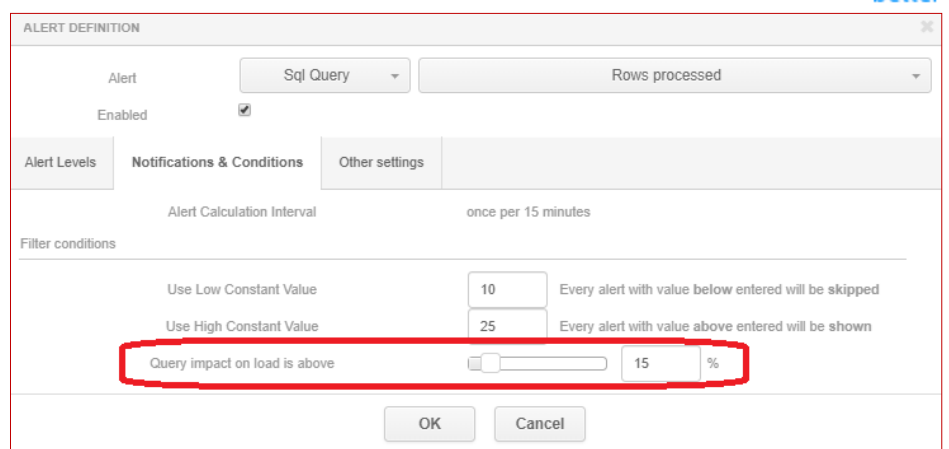

**Note!** The number of queries will be estimated and calculated for the given alert, depending on the Number of Top Queries to check setting available in the **General settings** tab. In the configuration shown below, the first 20 queries selected for the Elapsed Time stat will be considered.

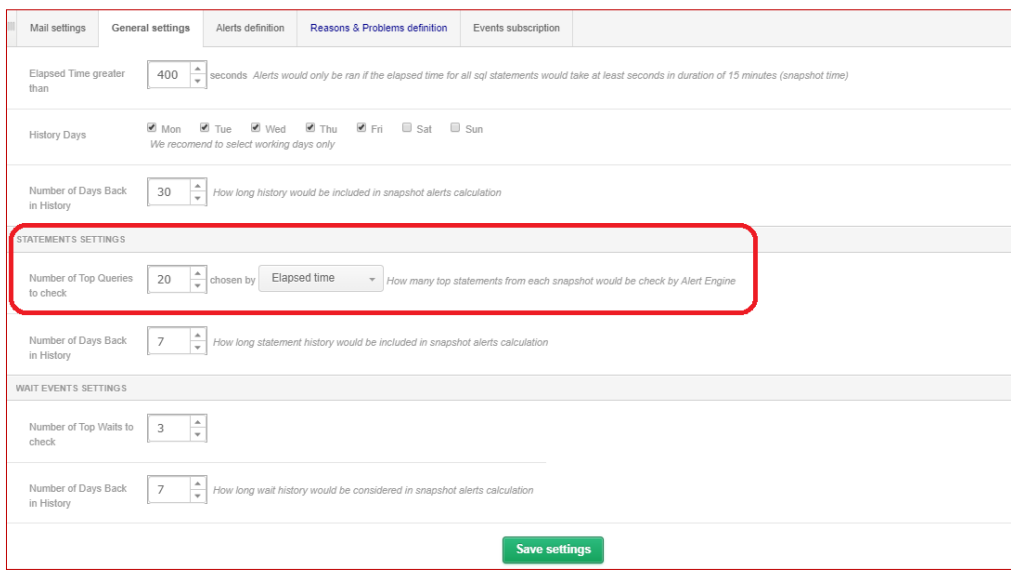

The next step in alert configuration is assigning the rules and defining dedicated reasons for the given rule. Below is a list of default alerts pre-configured by DBPLUS analysts. Definitions can be assigned to all instances, or dedicated definitions can be created for selected SQL instances.

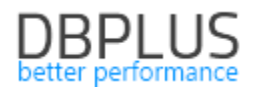

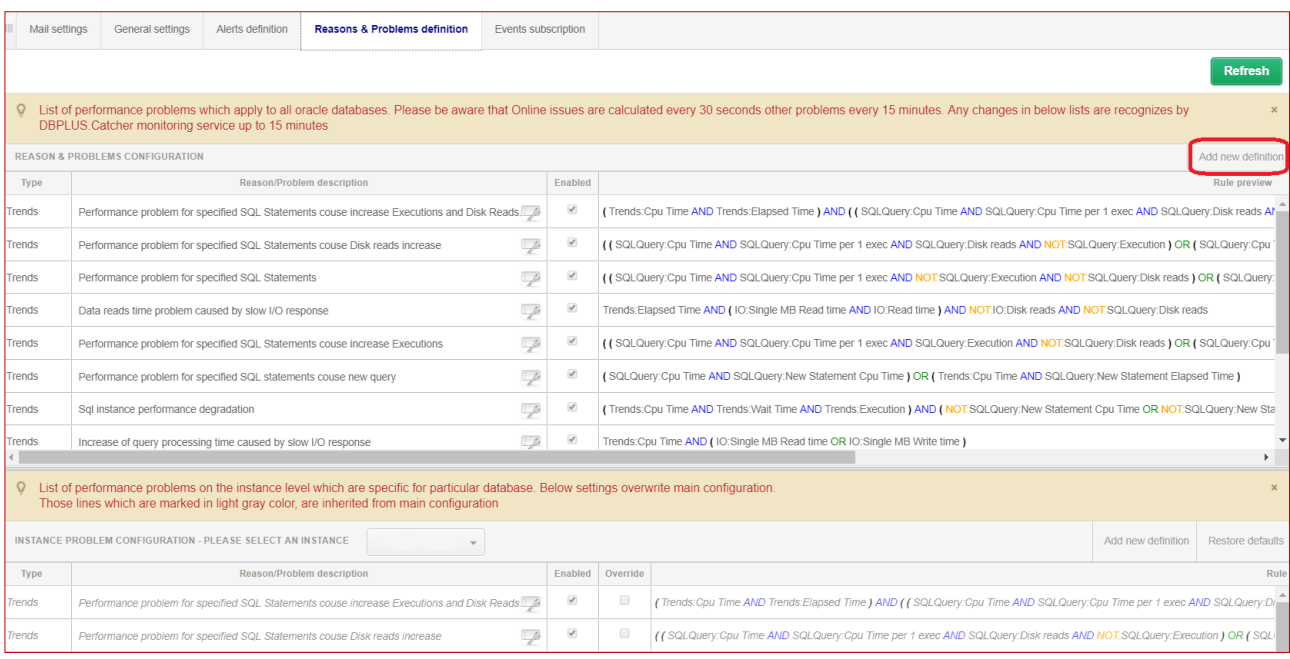

In order to add a new rule, first define the reason for the problem (reason description) for which you want to define the rule. Next, select the calculation type - trend-based or on-line.

The most important part of the configuring the alert is setting the right rules for problem/reason occurrence. In order to add the configuration, use groups (Add group) and AND, OR operators to create a rule from among previously configured alerts (the **Alerts definition** tab).

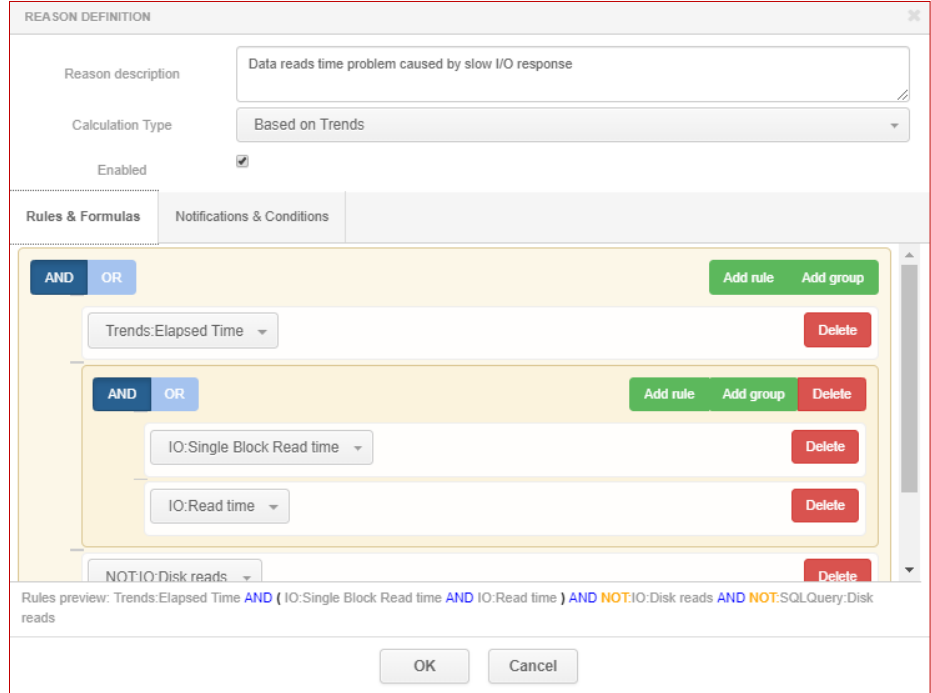

In some cases, it is necessary to use negation; these are marked in red in the alert list and start with the NOT operator.

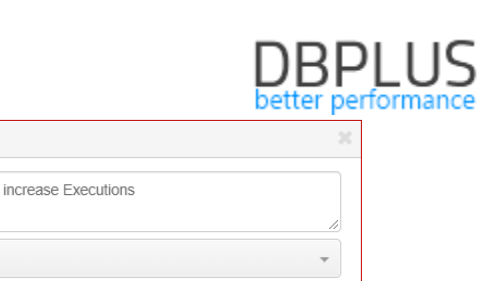

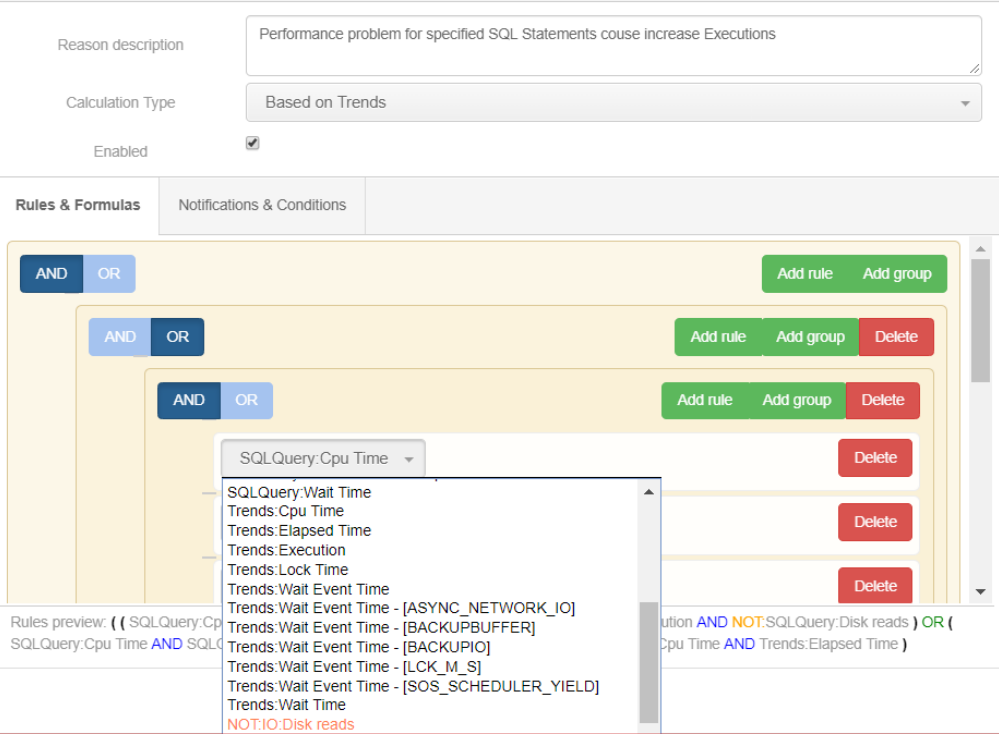

Once a rule is defined, selecting the right operators and completing all added alarms will display the rule below.

```
Rules preview: (Trends:Elapsed Time AND Trends:Wait Time AND Trends:Execution ) AND (NOT:SQLQuery:New Statement Cpu Time OR
NOT:SQLQuery:New Statement Elapsed Time ) AND NOT:IO:Single Block Read time AND SQLQuery:Elapsed Time
```
#### **1.1.2 Changes in alert information presentation**

The new version modifies alert information presentation under the Database Analysis > Performance > Database Load > Alerts chart. As problem reasons have been introduced, alerts are now grouped according to the configuration for the given reason.

If the same alert is assigned to multiple problems, its information will be copied for each Reason independently.

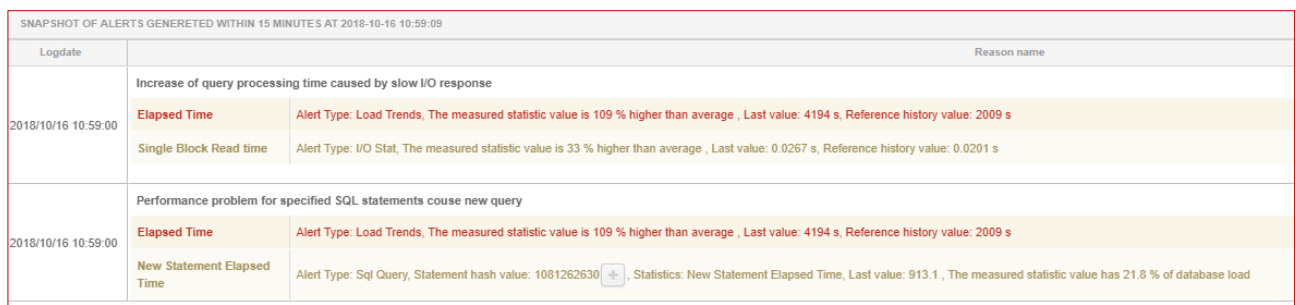

### **1.1.3 New alert definitions**

**REASON DEFINITION** 

New alert definitions are available in the new version:

Load Trends group, Wait Event Time alert.

This alert measures the time for all waits in the given snap (by default) or for a specific wait if such an alarm is defined. The alert verifies whether the wait times in the given snap have exceeded the threshold value. The number of days considered depends on the *Number of Days Back in History* parameter (described below). Only top waits are verified, their number depending on the *Number of Top Waits to check* parameter. The alert can be configured for a specific wait by entering its name in the *Wait name* field. In the example below, the alert measures time for waits named *LCK\_M\_S*.

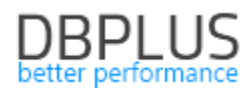

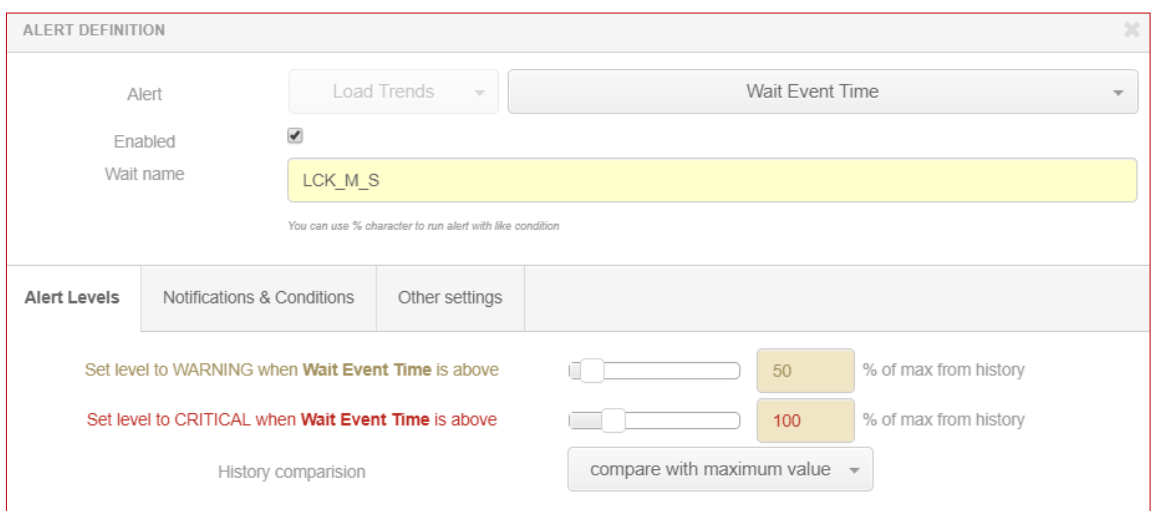

Sql Query group, Wait Event Time alert

The alert measures wait durations for the given query based on snap history.

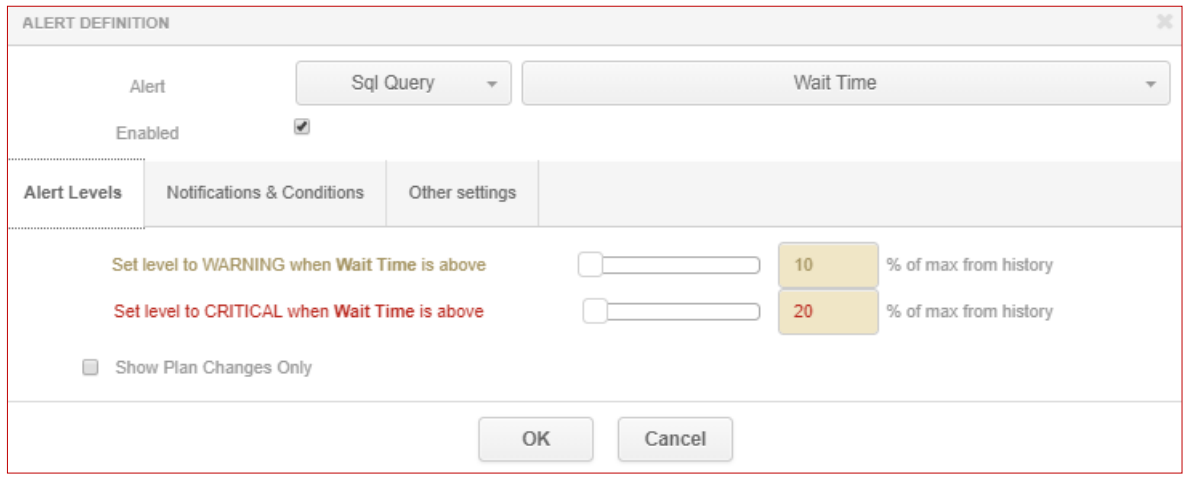

Additionally, to handle alerts related to wait calculations, configuration parameters have been added in the *Configuration > Alert settings > General settings* tab.

The *Number of Top Waits to check* parameter is used to handle waits calculated using trends. The calculations take into account the values of top trends, depending on this parameter.

The *Number of Days Back in History* parameter means the number of days back that are considered when calculating history.

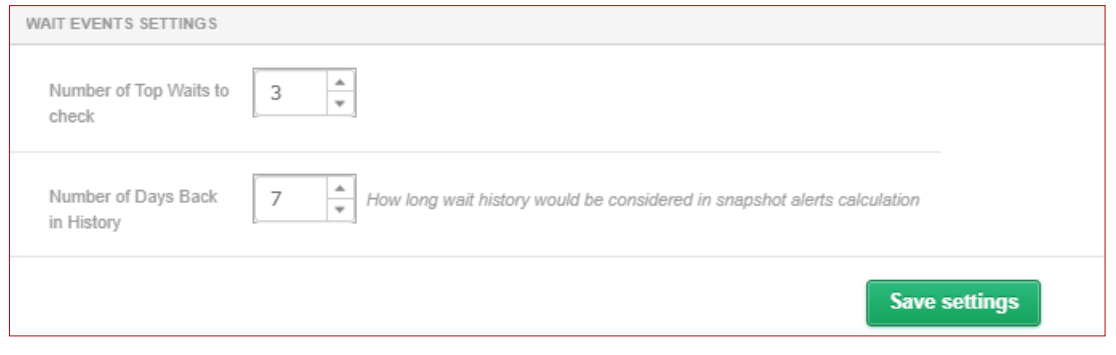

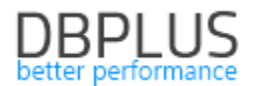

#### **1.2** *Improvements to query search using Find SQL*

The new version improves the query search using the feature available in the **Performance>SQL Details >Find SQL** tab.

#### **1.2.1 Improvements to query search for** *Statement by text*

The new version modifies the way results are presented when searching by text fragments (Statement by text). The issue occurred when searching for queries with double spaces or queries made in multiple lines. Following the changes, when multiple statements are entered in the search field, the results are returned in two separate grids:

- FIND RESULT FOR **EXACT** QUERY TEXT MATCHING WITH – means results exactly matching the entered query,

- FIND RESULT FOR **SIMILAR** QUERY TEXT MATCHING WITH – means results based on phrases similar to those in the entered query.

A result for query search after entering "select top ?" is shown as an example. The top table returns queries that exactly match the search text "SELECT (select top ? isnull(qp.value,-?) ...". The bottom table shows queries found for "select%top%?"

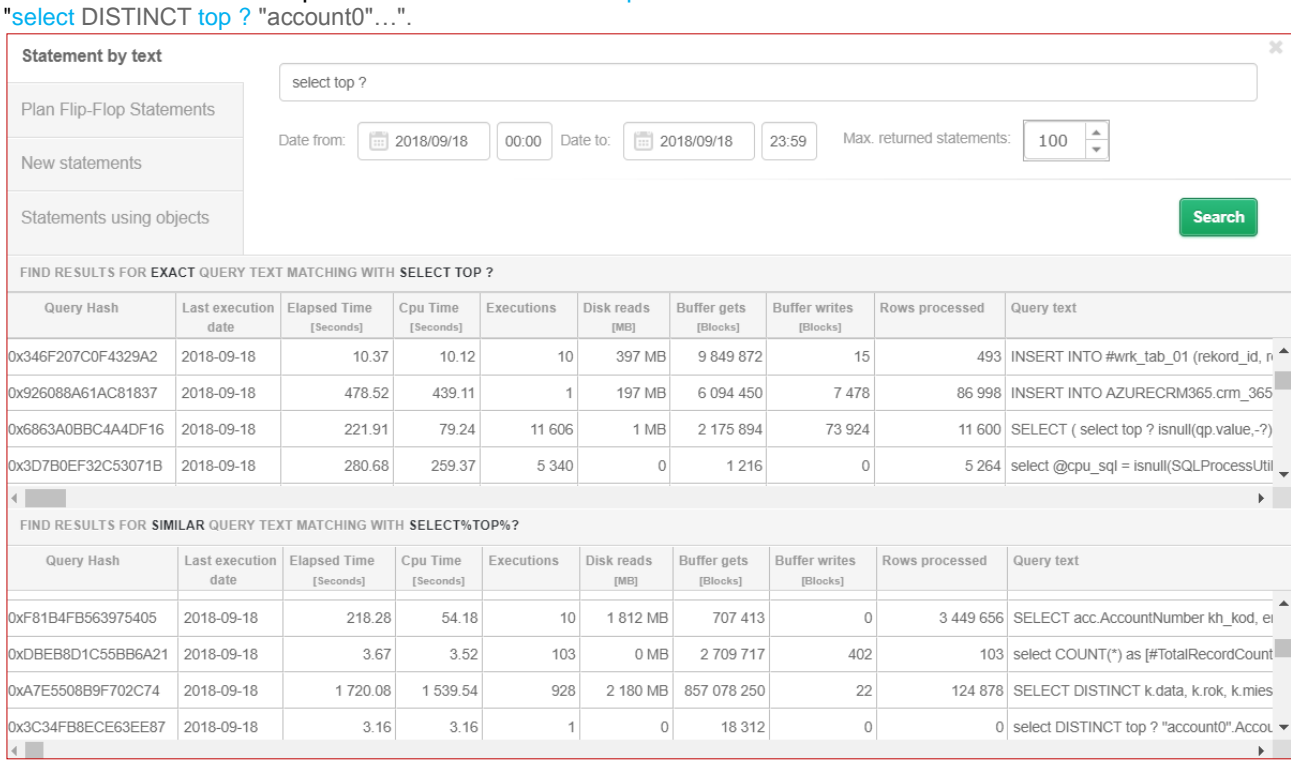

### **1.2.2 Other improvements to the Find SQL feature**

An error related to entering large values in the *Max.returned statements* has been fixed. After a "large" value was entered, an error related to incorrect data type was displayed.

The size of the results window has been increased, the window being enlarged by an additional 10% in the new version.

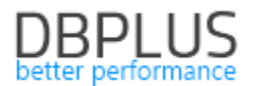

# **1.3** *Plan Guide information presentation for queries*

The new application version adds information on which queries use the Plan Guide. Other than the information always being shown in the query plan, it is also displayed in the following screens:

- SQL Analyze,
- Instance Load,
- Slow SQLs.

#### **1.3.1 Performance>SQL Analyze menu**

The new version adds information in the SQL Analyze tab, showing whether an order functions in the Plan Guide

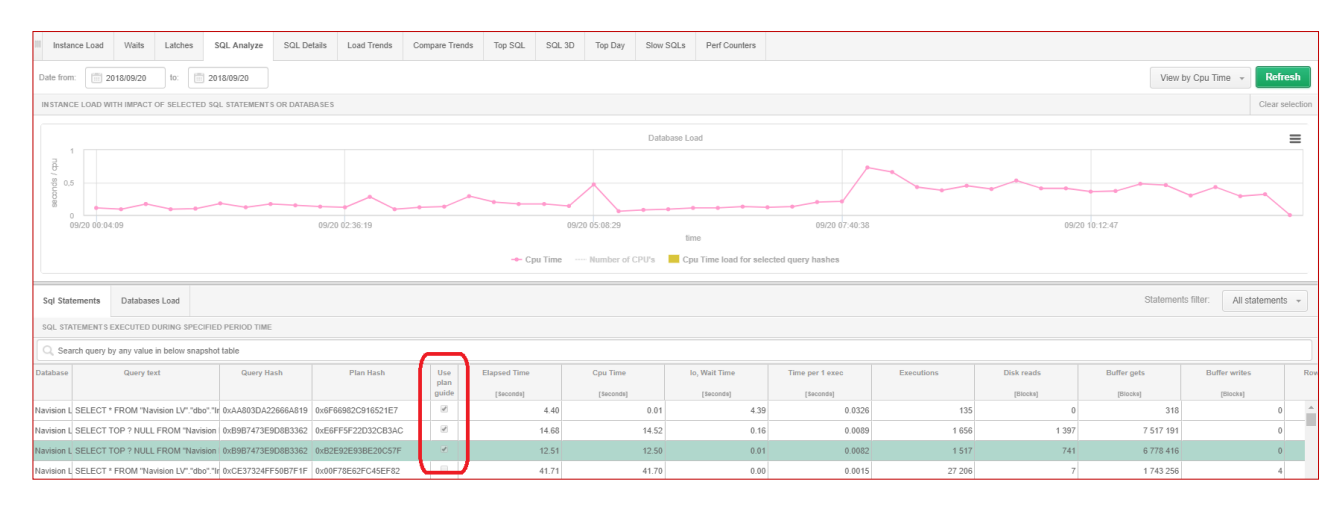

Information about the Plan Guide for the query is also available in the query plan details (Execution Plan).

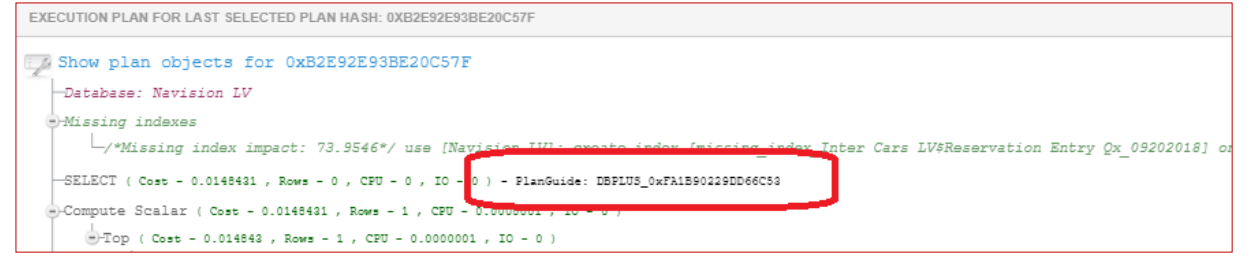

# **1.3.2 Performance >Instance Load menu**

Additional information about the Plan Guide added

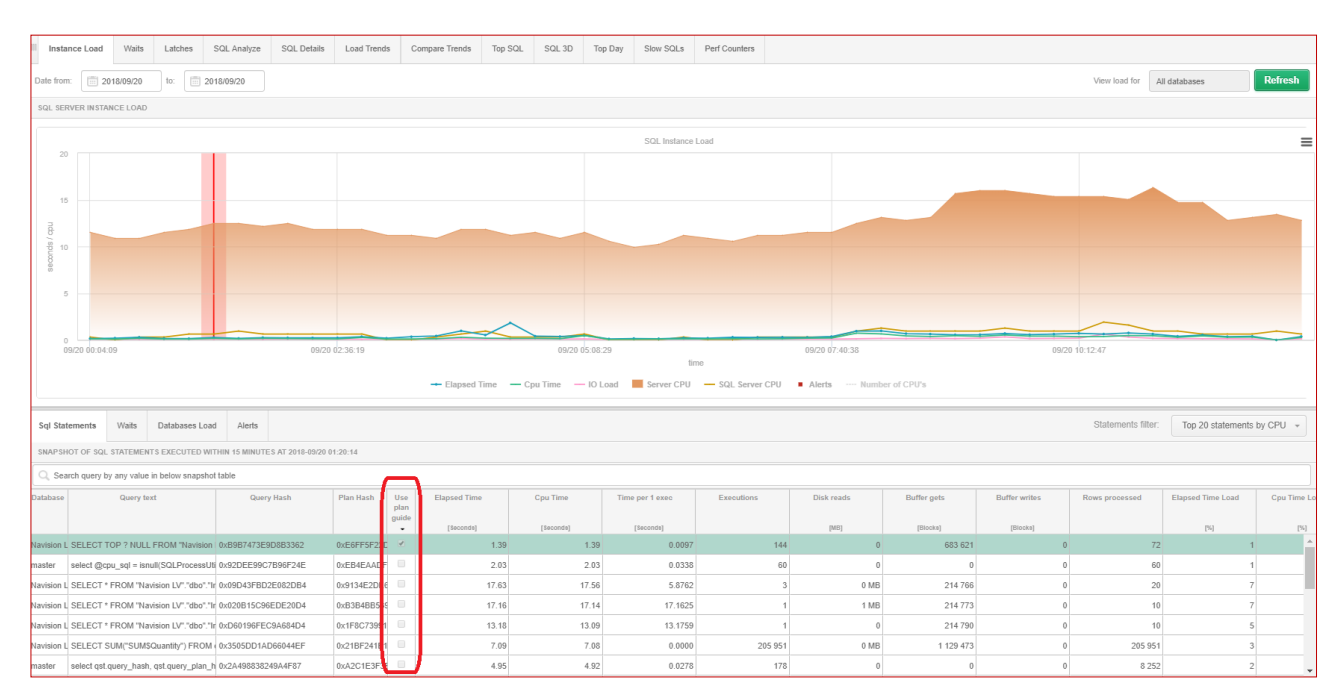

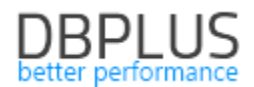

# **1.3.3 Performance>Slow SQLs menu**

Additional information about the Plan Guide added

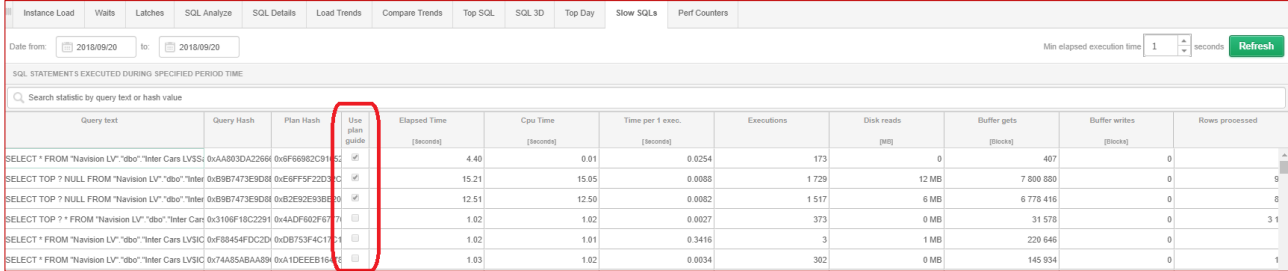

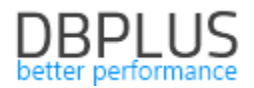

#### **1.4** *Sessions screen*

The new version adds information about Context Info, downloaded from the session executed.

## **1.4.1 Context Info column added**

Context Info for the given session has been added to the session screen in the Temp Usage Sessions tab

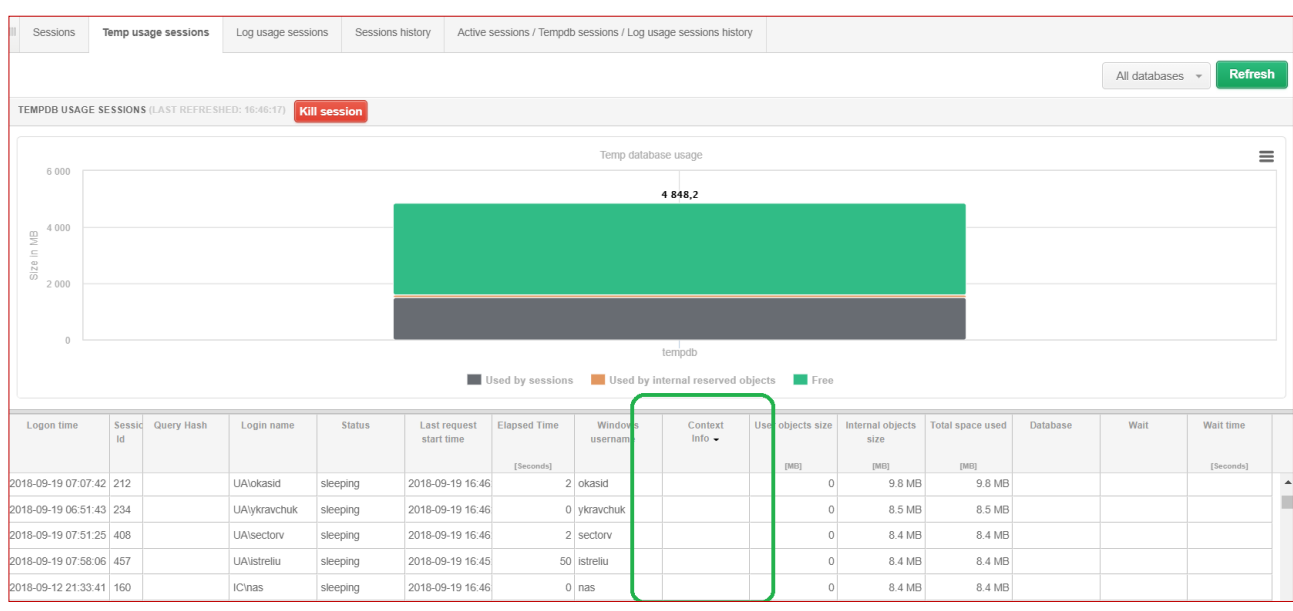

and in the Log Usage Sessions tab.

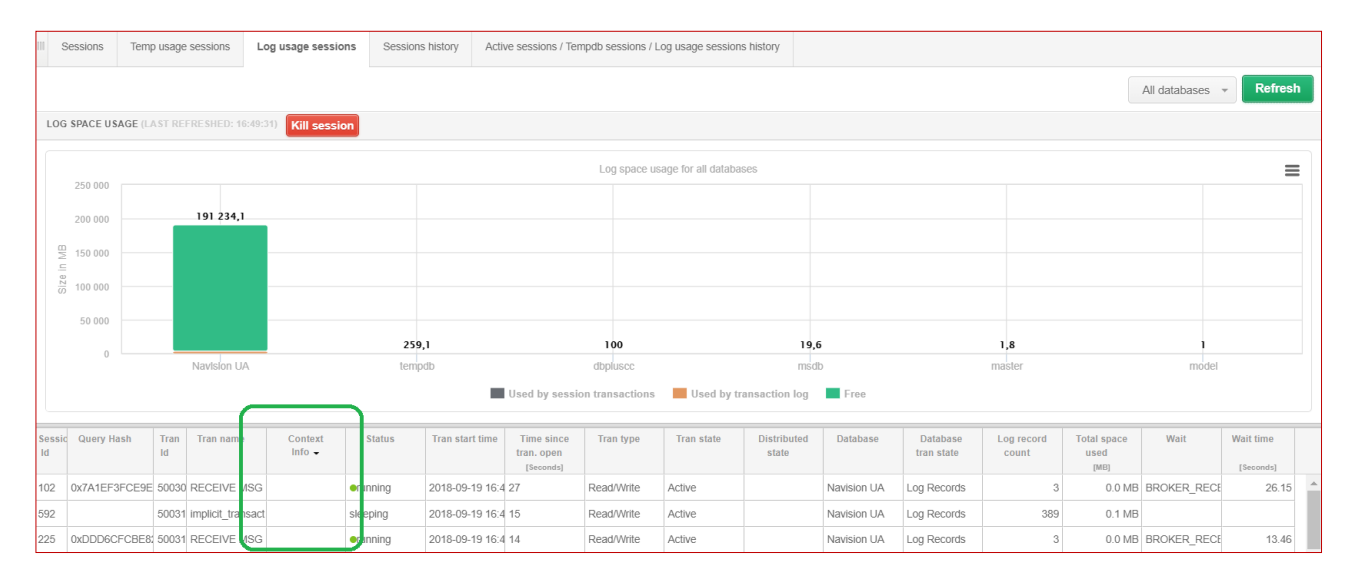

# **1.4.2 Tempdb usage history information added**

The new version adds information on the history of sessions using Tempdb. The information can be found by entering the SQL instance (Instance Load), then the *Sessions* menu and the *Active sessions/Tempdb sessions/Log usage sessions history* tab.

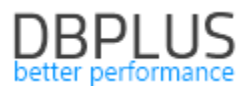

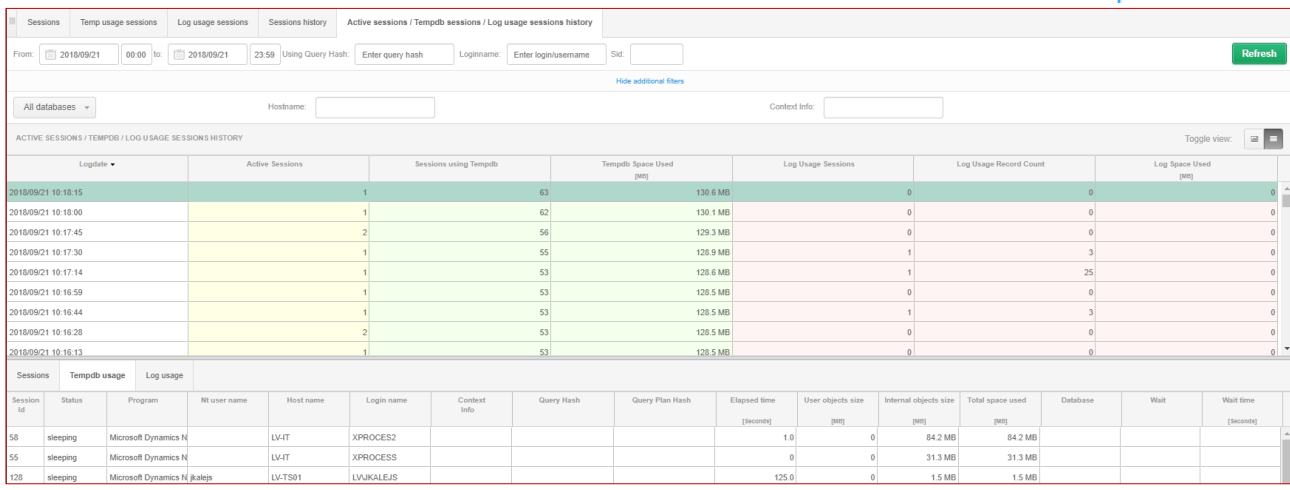

The Tempdb use history information includes:

- **Session id** user session ID.
- **Status** session status: running, sleeping,
- **Program** name of the program into which the instance was logged,
- **Nt user name** user name in the operating system into which the SQL instance was logged,
- **Host name** name of the machine into which the instance was logged,
- **Login name** SQL instance user name,
- **Context Info** value of the context\_info parameter set at the session level,
- **Query Hash** ID of the order currently\* being executed (\*means that an order is currently being executed with an accuracy specified by the MSSQL database),
- **Query Plan Hash**  plan ID of the order being executed,
- **Elapsed time**  session duration,
- **User objects size** space used by the user,
- **Internal objects size**  space used by internal objects,
- **Total space used**  total space used,
- **Database** database within which the SQL order is being executed,
- **Wait** session wait type name,
- **Wait time** wait duration.

A chart showing information on Tempdb space use and number of sessions is also available.

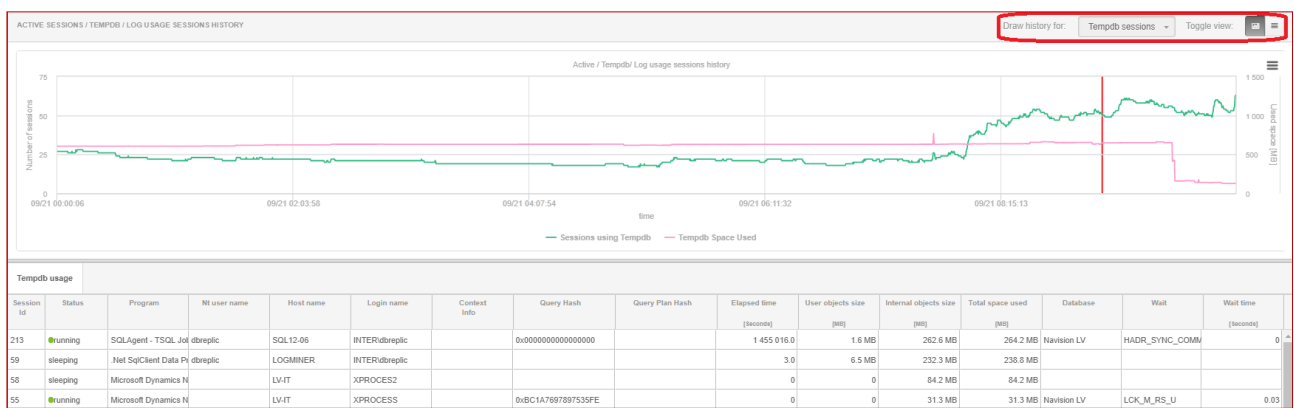

#### **1.4.3 Improved visibility of redundant records in the sessions screen**

The new version fixes the issue visible in the *Sessions>Log usage sessions* menu and the *Log usage sessions history* tab, related to displaying redundant information about the same session. The issue occurred when multiple requests/cursors were opened in the application code within the same session. This caused multiple lines for the given session to be displayed. The issue has been fixed by calling only the last request opened for the given session.

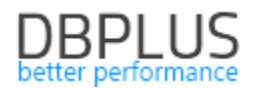

#### **1.5** *Rights in the DBPLUS Configuration Wizard console*

The new version fixes the IIS configuration process.

#### **1.5.1 Fixed IIS configuration for Windows Server 2016/Windows 10**

In the previous versions, if DBPLUS Performance Monitor was installed on a server running Windows Server 2016 or Windows 10, an issue with configuring IIS occurred - in some cases the process and the entire configuration console froze. This required restarting the configuration. The issue was related to reading the StandardOutput buffer. The new version fixes this issue.

Issue with asp.net installation. Default versions of the asp.net software are assigned to each Windows operating system. An issue with correct IIS installation occurred when installing the application on older system versions with limited access to installing newer software versions.

The issue has been fixed by assigning specific asp.net versions to specific OS versions.

#### **1.5.2 Improved repository database configuration process for MSSQL AZURE**

The new version adds an improved DBPLUS Performance Monitor installation process. One step in the installation process is the creation of a repository database on a selected SQL instance. The repository creation process in the MSSQL version, unlike others, does not perform the AutoClose operation, which in previous versions would freeze the installation process.

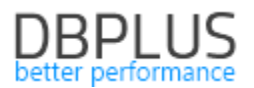

# **1.6** *Changes in DBPLUSCATCHER monitoring service*

The new version implements several improvements to monitoring handling.

#### **1.6.1 Change in parameter settings**

The new version provides the ability to set more frequent calls to the monitored instance. This setting can be modified in the Configuration>Settings menu. More frequent data downloads can only be set from a specific SQL instance (global settings applicable to all SQL instances cannot be changed). In the new version, the minimum value that these parameters can be changed to is 1 second.

LOCKING SNAPSHOT FREQUENCY - The interval time in seconds between each snapshot of locks made by the DBPLUS CATCHER service. The parameter can be configured separately for each instance. If locks occur frequently, consider a lower LOCKING\_SNAPSHOT\_FREQUENCY value. If locks occur rarely, use a larger value.

CURSOR\_SNAPSHOT\_FREQUENCY - The interval time in seconds between each snapshot of FETCH API open cursor statements, made by the DBPLUS CATCHER service. The parameter can be configured separately for each instance. If locks occur frequently, consider a lower LOCKING\_SNAPSHOT\_FREQUENCY value. If locks occur rarely, use a larger value.

### **1.6.2 Updated NON-performance wait dictionary – CXCONSUMER**

A new wait that **does NOT belong to the performance wait group** has been added to the DBPLUS Performance Monitor dictionary - CXCONSUMER.

Eliminating the CXCONSUMER wait enables faster analysis of performance issues.

# **1.7** *Improvements to the SQL Analyze page*

The new version fixes an issue with incorrectly displayed loads if the 'Number of CPUs' option was selected. If the CPU number was selected, the parameter displayed 100% regardless of the queries selected. This issue has been fixed.

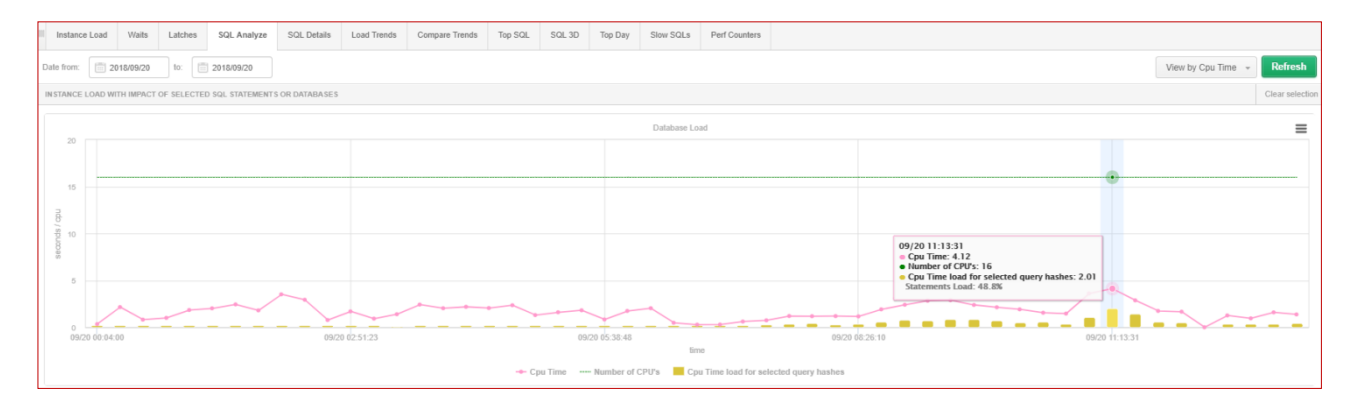

## **1.8** *Changes to the Performance>SQL Details screen*

In the new version, the query details page in the Performance>SQL Details tab displays an additional *Versions count* column in the grid after pressing the Refresh button if the *Online values* checkbox is selected.

The number displayed in the column is the number of versions of the given query (Query\_Hash) found for the given plan (Plan Hash) at the given moment in the shared pool.

Numbers greater than 1 mean that the same query may have been made, for example, with different parameters, or that settings of the sessions making the queries are different (e.g. different OPTIMIZER\_MODE for the given sessions).

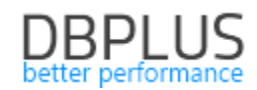

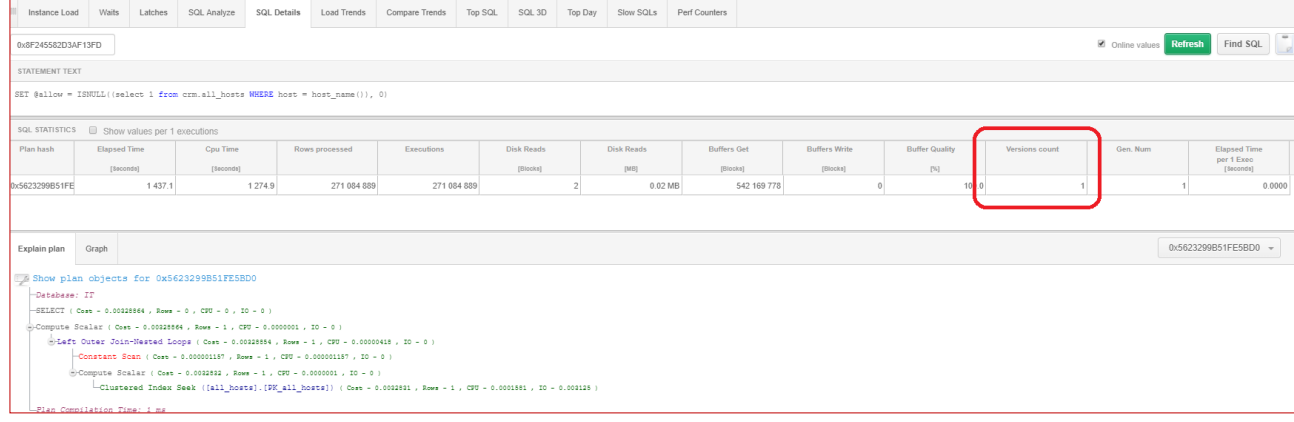

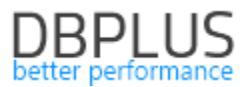

# **1.9** *General improvements*

#### **1.9.1 Improved switching between SQL instances in the application**

The new version fixes the issue with switching between SQL instances. The issue resulted in switching not functioning in the Memory menu, Performance>Top SQL menu and Performance>SQL 3D menu screens. This issue is has been fixed.

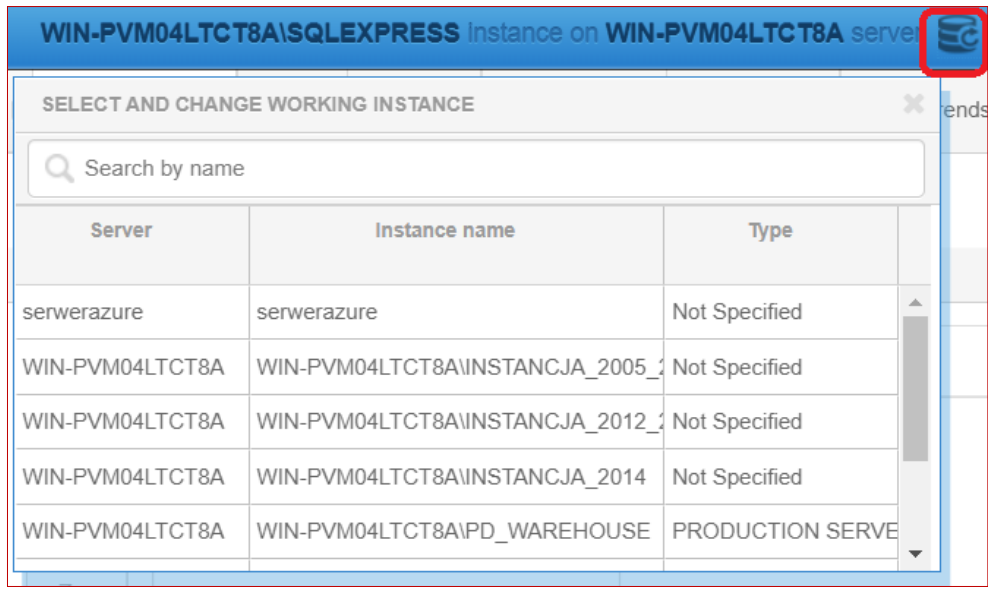

### **1.9.2 Corrected selection of points on charts**

The new version corrects the way points on charts are selected. In the previous version, if the user clicked too far from a point on the chart, an incorrect snap was selected. In the new version this has been fixed and works more efficiently.

The improvement applies to charts in the Performance menu, in the Instance Load/Waits/Latches tabs.

### **1.9.3 Fixed data display on charts on the Reports – Load Trends page**

The new version of the application fixes data display in charts. The previous version had an issue with data sorting and charts were generated incorrectly in some cases. This issue has been fixed.

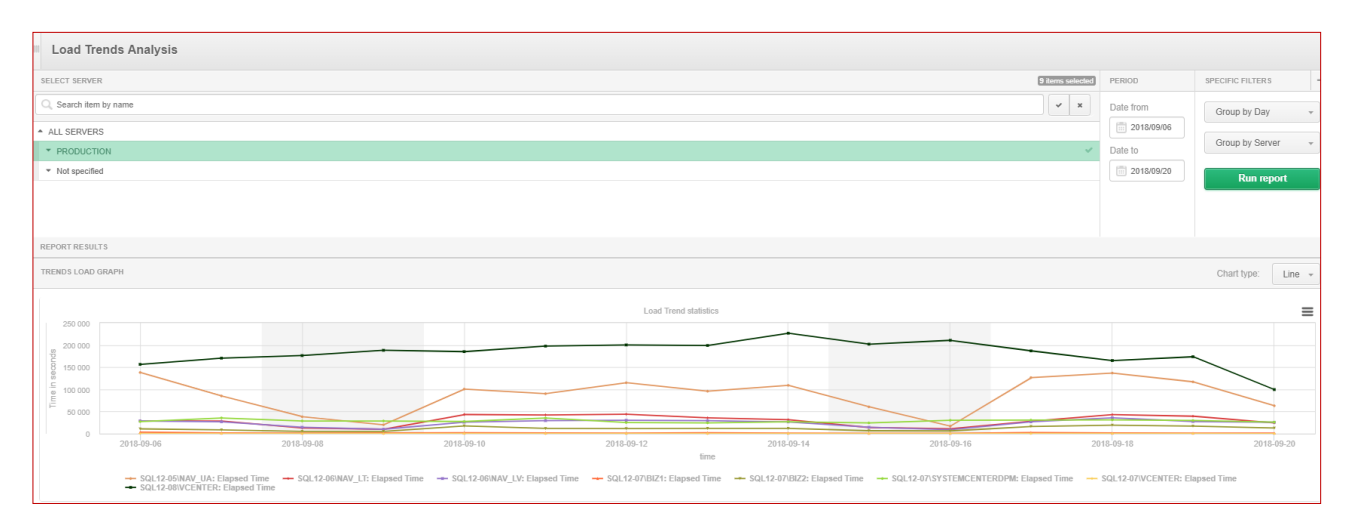